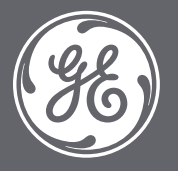

## AVURI™ Quick Start Guide for LOGIQ<sup>™</sup> E10 Series

Getting Started with **AVURI** on the LOGIQ™ E10 and LOGIQ™ E10s

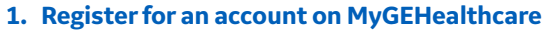

**On your laptop**, go to *gehealthcare.com/register* and create an account using your own email address.

If you already have an account, skip this step.

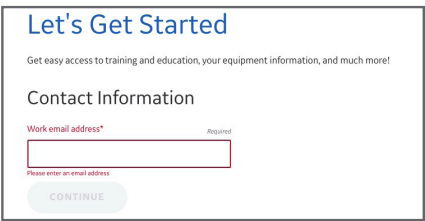

## **2. Request access to AVURI**

**On your laptop**, find the AVURI® > Device Management Portal tile in your account and request access.

If the tile is not visible to you, the feature may not be available in your region.

Once approved, you will receive an email. Please proceed to step 3.

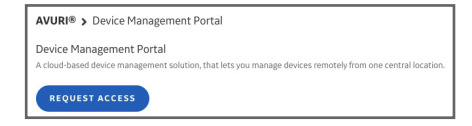

**3. Activate device management on your console On your LOGIO E10 or E10s**, navigate to Connectivity > Device Management. Ensure it is connected to the internet (wired or wireless).

Enter your registered email address.

Click on the "Activate" button to activate the feature and connect your device to the online platform.

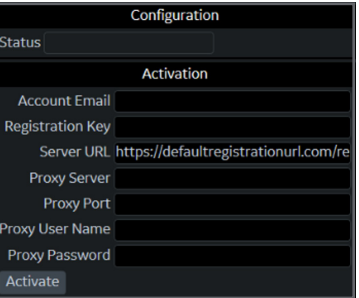

## **4. Optional steps, whitelisting and proxies**

Your hospital network may require additional steps to connect your console to the internet.

**Proxy setup:** Your hospital may use a *http:* proxy to control connectivity to the internet. Please contact your IT department to obtain the proxy information (server and port) or credentials (username and password). Enter them prior to activation.

**URL Whitelisting:** Your hospital may require connection URLs to be whitelisted. Please contact your IT department to whitelist *https://avuri. gehealthcare.com*.

## For further information, visit *http://avuri.gehealthcare.com* on your laptop or contact us at *avuri.support@ge.com*.

© 2020 General Electric Company – All rights reserved. GE Healthcare reserves the right to make changes in specifications and features shown herein, or discontinue the product described at any time without notice or obligation. Contact your GE Healthcare representative for the most current information. GE, the GE Monogram, AVURI and LOGIQ are trademarks of General Electric Company. GE Healthcare, a division of General Electric Company. GE Medical Systems, Inc., doing business as GE Healthcare.

October 2020 JB00392US